### **NIÑAS, NIÑOS Y ADOLESCENTES EN LA ERA DIGITAL**

### **GUÍA PRÁCTICA: Y PRIVACIDAD HERRAMIENTAS DE SEGURIDAD**

**EN INSTAGRAM, TIKTOK Y WHATSAPP**

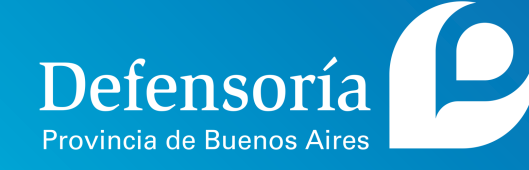

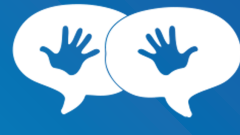

**OBSERVATORIO DE DERECHOS** DE NIÑOS, NIÑAS Y ADOLESCENTES

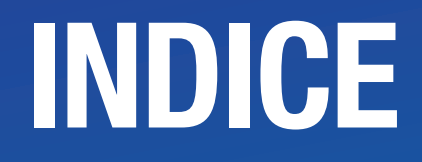

**[INTRODUCCIÓN](#page-2-0) [CIBERBULLYING:](#page-4-0) DEFINICIÓN Y ABORDAJE [GROOMING:](#page-5-0) DEFINICIÓN Y ABORDAJE [HERRAMIENTAS](#page-6-0) DE PREVENCIÓN [INSTAGRAM](#page-7-0) [TIKTOK](#page-10-0) [WHATSAPP](#page-13-0)**

## <span id="page-2-0"></span>**INTRODUCCIÓN**

**Ante el uso intensivo de redes sociales y plataformas digitales, Niñas, Niños y Adolescentes (NNyA) afrontan múltiples riesgos en lo que se refiere a su seguridad y privacidad. Esta situación se ve agravadaporproblemáticassocialescomoelciberbullyingydelitos penales como el grooming.**

**El abordaje requiere, necesariamente, la intervención del Estado y el desarrollo de políticas y estrategias para su prevención.**

**Los/as NNyA que sufren ciberbullying y/o grooming están protegidos/as por la Convención de los Derechos del Niño, con jerarquía constitucional en nuestro país, y por la Ley N° 26.061. En laArgentina,además,elGroomingesundelitoprevistoenelartículo 131 del Código Penal.**

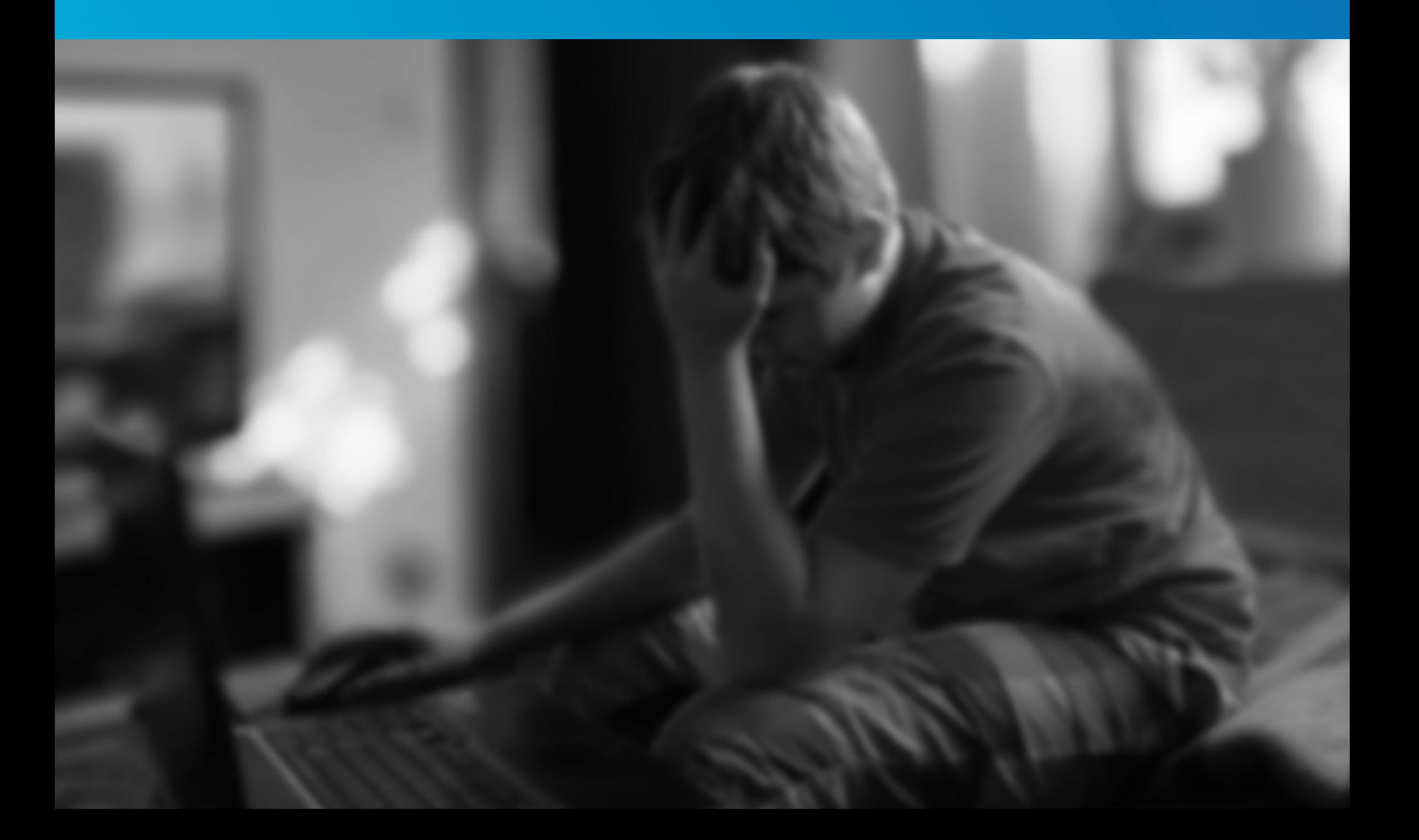

## **¿QUÉ ES EL CIBERBULLYING?**

**Es el acoso psicológico entre NNyA. supone el uso y difusión de información de datos difamatorios y discriminatorios a través de dispositivos electrónicos o la publicación de videos y/o fotos.**

### ¿QUIÉNES PARTICIPAN DEL CIBERBULLYING?

## **ACOSADOR/A**

ESPECTADORES

**AYUDANTE DEL ACOSADOR/A**

#### **ACosADor/A**

**Niño, niña o adolescente que ejerce su poder para humillar a otro.**

#### **AyuDANtE DEL ACosADor/A**

**Puede cumplir el mismo rol que el reforzador/a, extendiendo el alcance de las agresiones. No solo quien produce la información es el agresor/a, sino también quien comparte y potencia la publicación.**

## **VÍCTIMA**

**Niño, niña o adolescente que sufre el maltrato**

**REFORZADOR DEL ACOSO**

#### **rEforzADor/A DEL ACoso**

**Quien estimula al agresor/a. En la web puede potenciar el alcance de la humillación al agredido/a**

#### **EsPECtADorEs:**

**Ven la agresión y, a veces, se suman produciendo un efecto contagio.**

## <span id="page-4-0"></span>**¿QUÉ HACER ANTE UN NIÑO/A O ADOLESCENTE QUE SUFRE CIBERBULLYING?**

**• Mantener una charla abierta para que pueda decir lo que le pasa.**

**• No minimizar ni exagerar la situación.**

**• Intentar dialogar con el grupo de pertenencia y evitar mantener en secreto la situación para no aumentar el aislamiento de la víctima.**

**• No fomentar la venganza.**

**• Evitar que se siga compartiendo información que perjudica a otros/as.**

**• Configurar la privacidad en las redes sociales y elegir como amigos/as sólo a personas que realmente conozcan.**

**• utilizar herramientas que brindan las redes sociales para reportar el acoso o bloquear al acosador/a.**

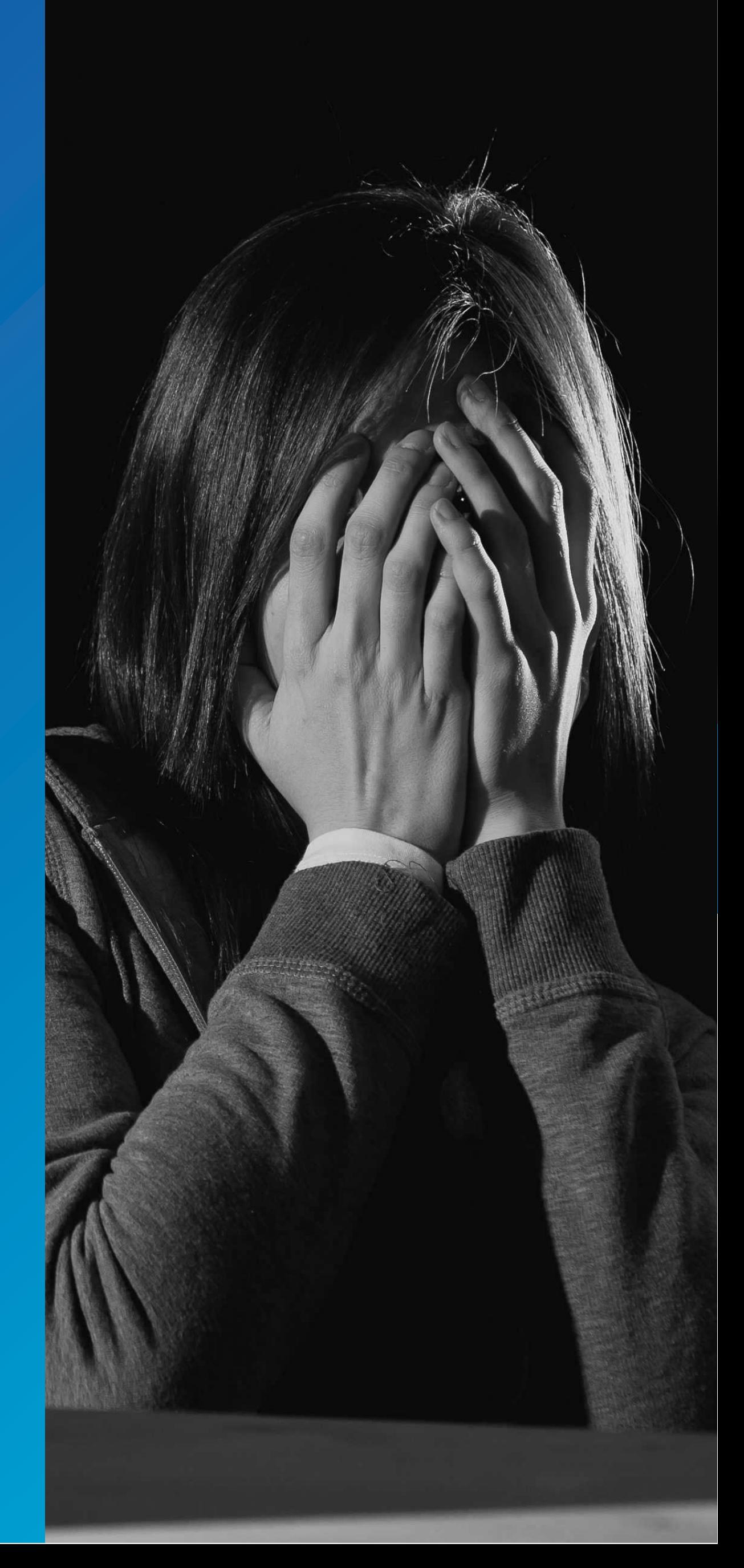

<span id="page-5-0"></span>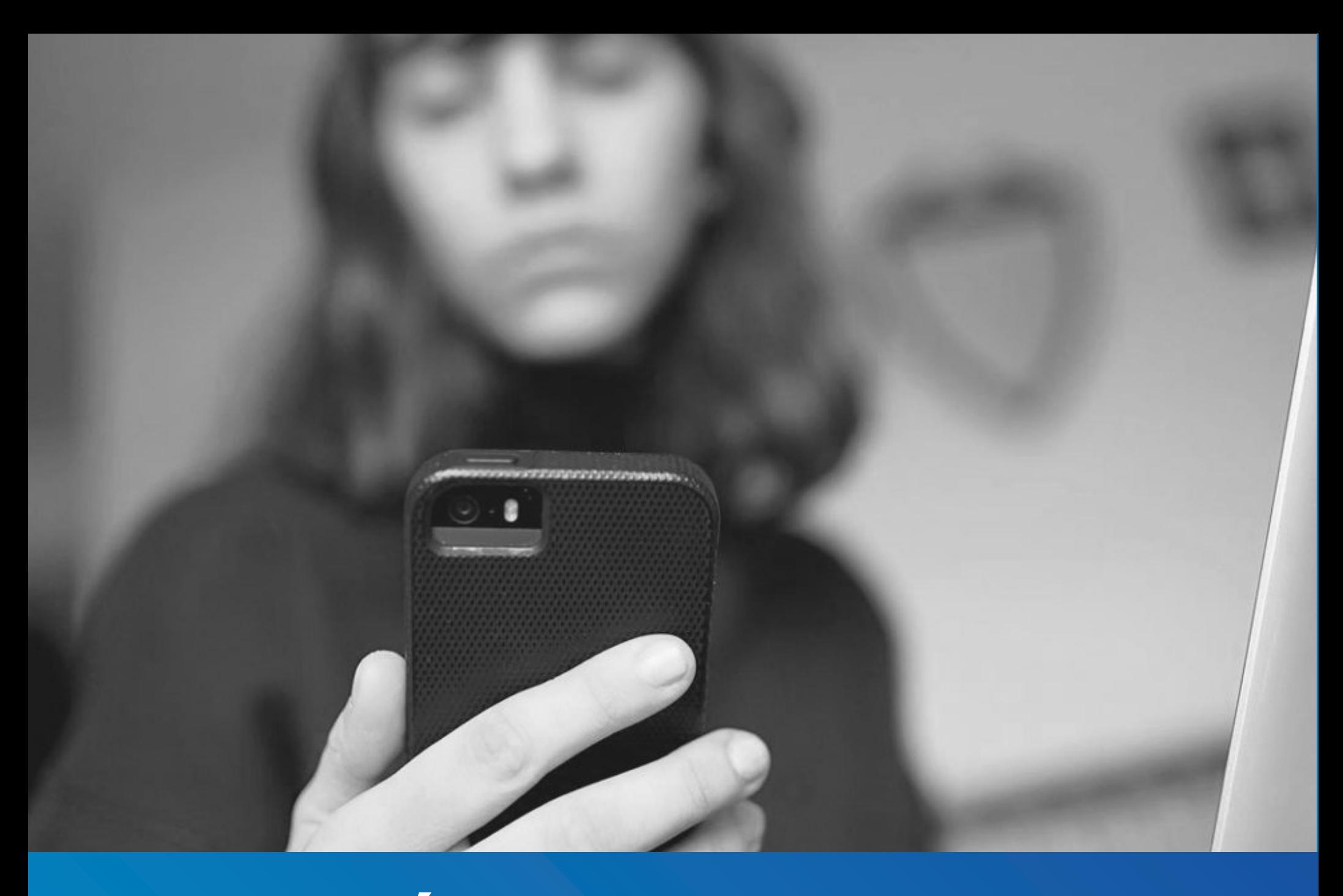

## **¿QUÉ ES EL GROOMING?**

**Es el acoso sexual de un adulto a un niño/a o adolescente a través de internet o de cualquier tecnología de transmisión de datos.**

**Se trata de un delito reprimido con pena de prisión.**

**La víctima padece una gran angustia y ultraje a su intimidad.**

#### **¿CóMo sE INstruMENtA EL GrooMING?**

**• Mediante perfiles falsos y, fingiendo ser otro niño/a o adolescente, se gana la confianza de su víctima manipulándola psicológicamente para obtener desde fotos/videos íntimas hasta encuentros físicos.**

**• Las fotos/videos son utilizadas por el/la acosador/a para extorsionar a su víctima para obtener su silencio y someterla a más exigencias.**

### **¿Qué hACEr ANtE uN**

**• Se trata de una experiencia personal muy fuerte para el/la niño/a o adolescente, quien va a necesitar de todo el apoyo y contención emocional de los padres y/o adultos a cargo.**

**• El acosador/a debe ser denunciado ante la Justicia para interrumpir su accionar el cual puede estar perjudicando a un gran número de víctimas.**

**• Ante esta una situación concreta, te aconsejamos:**

**CAso DE GrooMING? • Hablá con tu hijo/a, acompañalo/a en este proceso sin culparlo/a ni cuestionarlo/a.**

> **• No borrés ningún contenido de la computadora o teléfono celular.**

> **• No amenaces, increpes o mantengas una conversación con el abusador.**

> **• Denuncia el caso en la Justicia, donde te guiarán e indicarán los pasos a seguir, tanto para brindar contención profesional a la víctima, como para detener al acosador.**

> **• Podes realizar la denuncia en una Fiscalía o comunicán dote al teléfono** *0800-222-1717* **(Programa Víctimas Contra las Violencias).**

## <span id="page-6-0"></span>**HERRAMIENTAS DE PREVENCIÓN**

**Plataformas digitales y redes sociales ofrecen distintas herramientas para resguardar la seguridad y la privacidad, que resultan muy útiles para preservar a niñas, niños y adolescentes ante la posibilidad de que sean víctimas de ciberbullying y/o grooming**

#### **¿Qué Es Lo PrIMEro QuE DEbo hACEr?**

**• Pedile <sup>a</sup> tu hijo/a que te haga un recorrido por sus cuentas (Instagram, tik tok, etc.), que explique los memes y los comentarios, que te cuente de sus amigos/as y comparta con vos cualquier tema que le parezca extraño <sup>o</sup> difícil.**

**• Crea tu propia cuenta en esas redes sociales y sigue <sup>a</sup> tu hijo/a. Verás lo que publica (a menos que te bloquee), pero no verás sus DM (mensajes directos).**

**• Configura con el/ella la privacidad /seguridad de las cuentas**

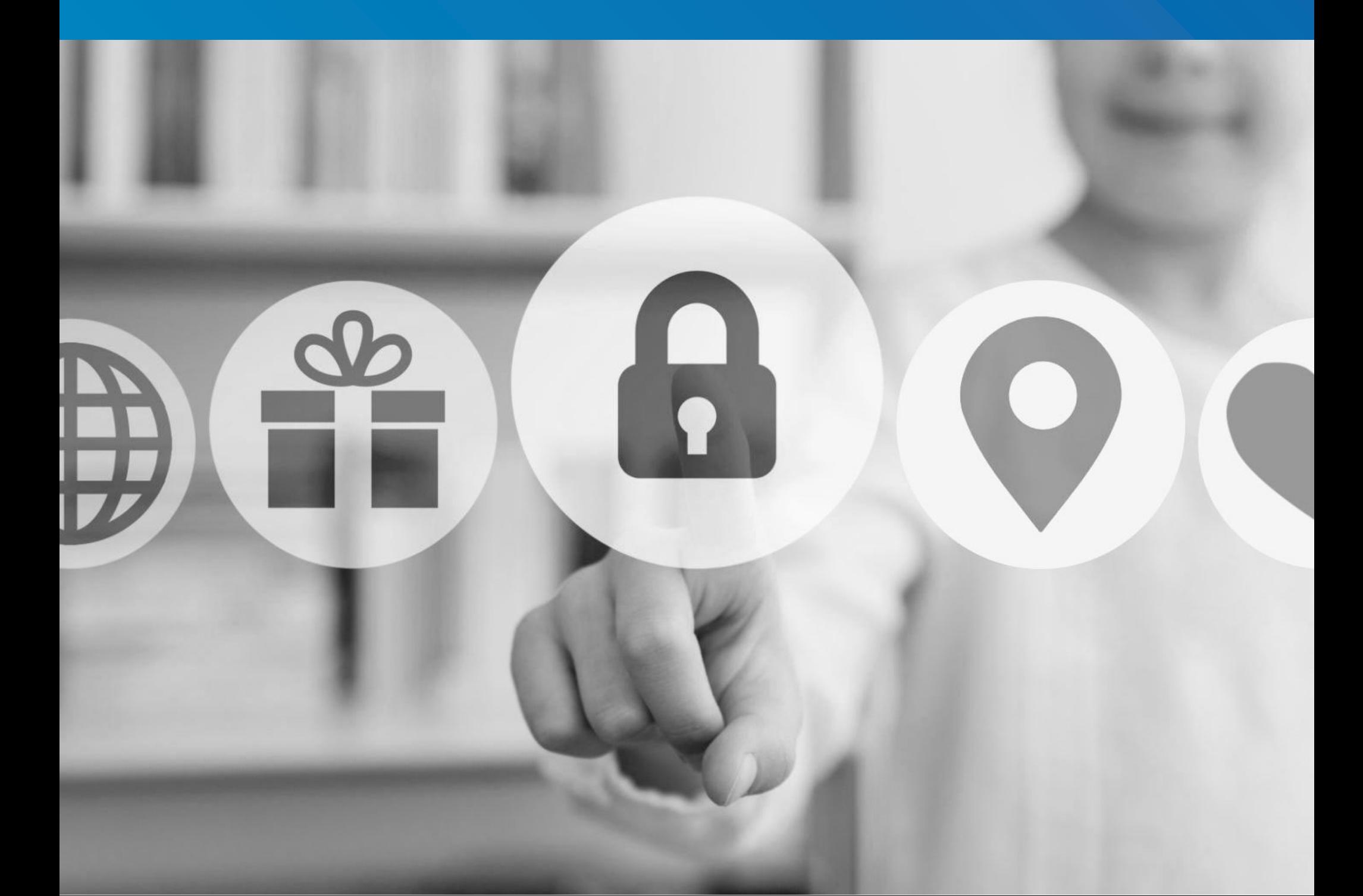

# <span id="page-7-0"></span>Instagram @

#### **¿Qué EDAD DEbEN tENEr Los/As NNyA PArA sEr usuArIo/A?**

**Al menos 13 años. Al no existir un proceso de verificación de edad, es muy fácil para niños y niñas menores de esa edad abrir una cuenta.**

#### **hErrAMIENtAs PArA CoNfIGurAr LA PrIVACIDAD/sEGurIDAD**

**En "Configuración" (tres rayitas horizontales ubicadas en parte superior del perfil, a la derecha) se encuentra el menú con todas las opciones que Instagram permite editar. Las más relevantes son seguridad y privacidad. Aconsejamos revisarlas todas.**

#### **CoNfIGurAr LA CuENtA CoMo PrIVADA y APLICAr fILtros**

**Así solo personas conocidas podrán ver las fotos, videos e historias de actividad; como así también hacer comentarios a los posts y se podrá ocultar todo comentario ofensivo**

*RUTA DE ACCESO:* **PErfIL > trEs rAyItAs > CoNfIGurACIóN> PrIVACIDAD > PrIVACIDAD DE LA CuENtA > CuENtA PrIVADA**

*RUTA DE ACCESO:* **PErfIL > trEs rAyItAs > CoNfIGurACIóN > PrIVACIDAD > CoMENtArIo > fILtro**

#### **IMPortANtE**

**La configuración, si es realizada por un/a NNyA, debe realizarse en compañía de un adulto responsable.**

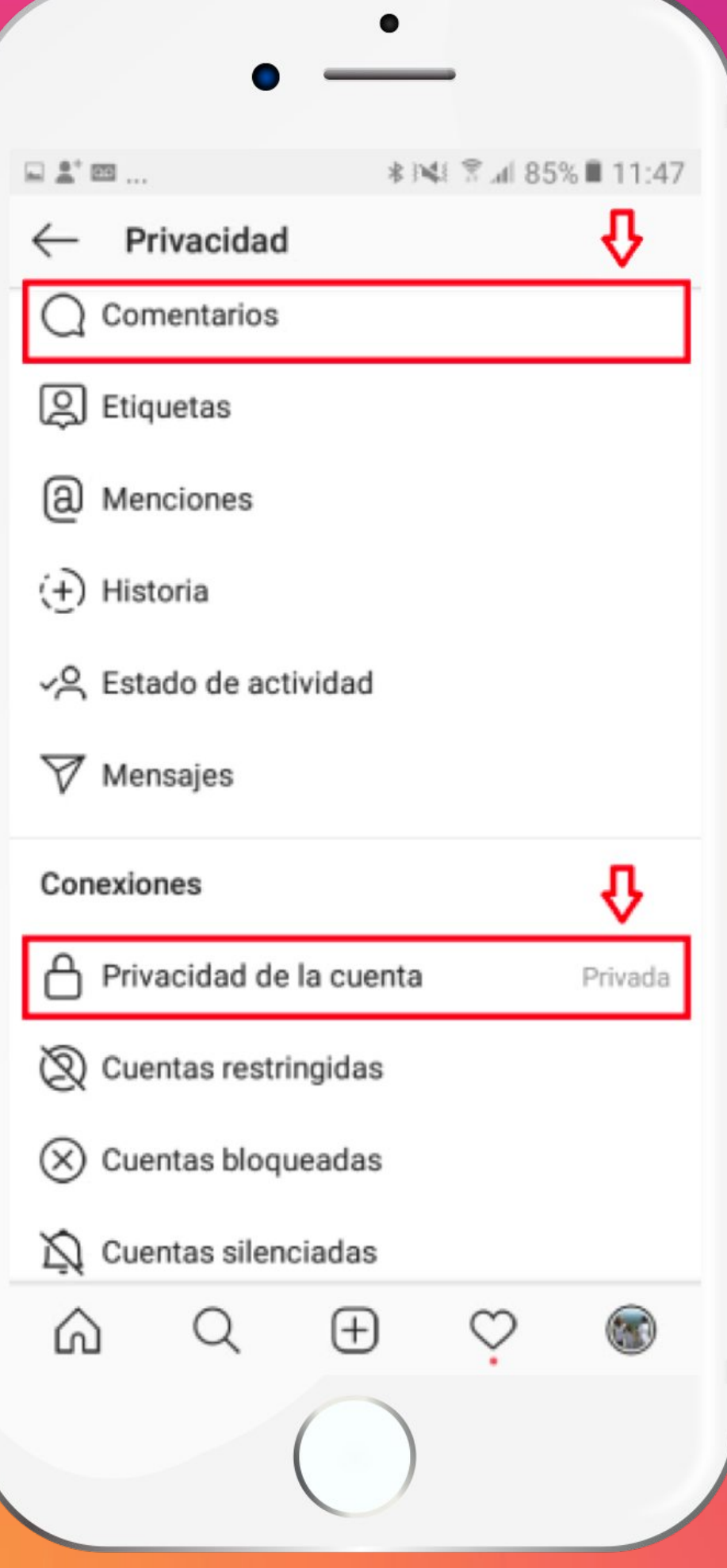

# Instagram (0)

#### **ACtIVAr LA "AutENtICACIóN DE Dos PAsos" PArA ProtEGEr LA CuENtA y EVItAr EL ACCEso DE PErsoNAs No AutorIzADAs**

**Entrá al perfil de Instagram y luego a las 3 rayitas. Luego a seguridad, "Autenticación de dos pasos" y seleccioná "Empezar". Elegí el método de seguridad que puede ser:**

**-***Mensaje de Texto:* **cada vez que se inicie sesión se enviará un código de seguridad que hay que poner en el teléfono para que la compañía sepa quién está usando la cuenta.**

#### **-***App de autenticación*

**rutA DE ACCEso: PErfIL > trEs rAyItAs > CoNfIGurACIóN > sEGurIDAD > AutENtICACIóN EN Dos PAsos > EMPEzAr**

#### **ANtE uNA sItuACIóN DE ACoso o AMENAzA, EVItAr QuE otrAs PErsoNAs CoMPArtAN PubLICACIoNEs EN otrAs rEDEs**

**Entrá al perfil y luego a las 3 rayitas que despliegan las opciones. Entrá a Privacidad. Ingresá a historia. En contenido compartido buscá "Permitir compartir". Chequeá que esta opción no esté activada. si está activada, desactivarla.**

#### *RUTA DE ACCESO:* **trEs rAyItAs > CoNfIGurACIóN > PrIVACIDAD > hIstorIA**

#### **rEstrINGIr MENsAjEs**

**Por defecto cualquier persona puede enviar un mensaje directo, por más que la cuenta sea privada. En la opción "Controles de mensajes" podés cambiar esta configuración para que solo seguidores/as puedan enviar mensajes por el chat, así como también agregar a grupos.**

*RUTA DE ACCESO:* **PErfIL > trEs rAyItAs > CoNfIGurACIóN > PrIVACIDAD > MENsAjEs**

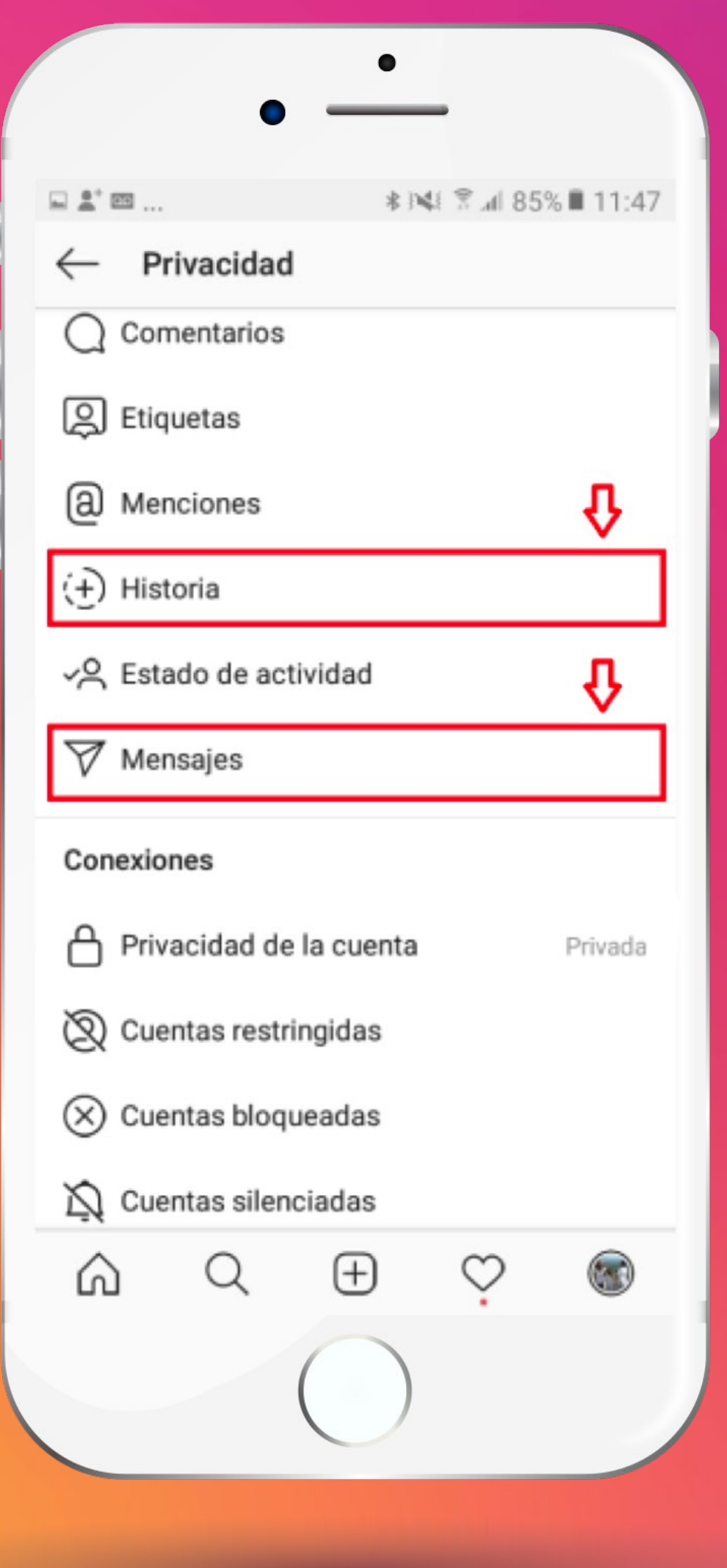

# Instagram @

Configuración

Buscar

+O Seguir e invitar a amigos

Q Notificaciones

**A** Privacidad

Seguridad

<sup>2:</sup> Anuncios

© Cuenta

**1** Ayuda

(i) Información

Inicios de sesión

Agrenar cuenta

(U

 $(\star)$ 

3A:11 R 3596 R 11:46

#### **CAMbIAr CoNtrAsEñAs ANtE LA MENor sosPEChA**

**Asegurate que solo vos y tu hijo/a conocen la contraseña para ingresar al usuario. Modifícala ante la más mínima sospecha de que otra persona haya realizado o pueda realizar un uso indebido de la cuenta.**

> **rutA DE ACCEso: CoNfIGurACIóN > sEGurIDAD > CoNtrAsEñA**

#### **otrAs oPCIoNEs PArA tENEr EN CuENtA**

**-Cuentas restringidas: se encuentra en Privacidad. brinda protección de las interacciones no deseadas sin necesidad de bloquear o dejar de seguir a personas que son conocidas.**

**rutA DE ACCEso: PrIVACIDAD > CoNExIoNEs > CuENtAs rEstrINGIDAs**

**-reportar: al ingresar al perfil del usuario/a que se busca reportar, la opción aparece en el botón menú (tres puntos). Nunca se enterará que se realizó esa acción.**

**rutA DE ACCEso: PErfIL DEL usuArIo/A > trEs PuNtos > rEPortAr**

**-silenciar: es una acción reversible que pasa completamente inadvertida para la persona o cuenta silenciada. hay que dirigirse a su perfil o a una de sus publicaciones y tocar los tres puntos suspensivos que despliega el menú de opciones**

**rutA DE ACCEso: PErfIL DEL usuArIo/A > trEs PuNtos > sILENCIAr**

**-bloquear: es una operación muy sencilla. solo hay que ir al perfil de la persona que se quiere bloquear y, en el botón del menú, elegir bloquear.**

**rutA DE ACCEso: PErfIL DEL usuArIo/A > trEs PuNtos > bLoQuEAr**

<span id="page-10-0"></span>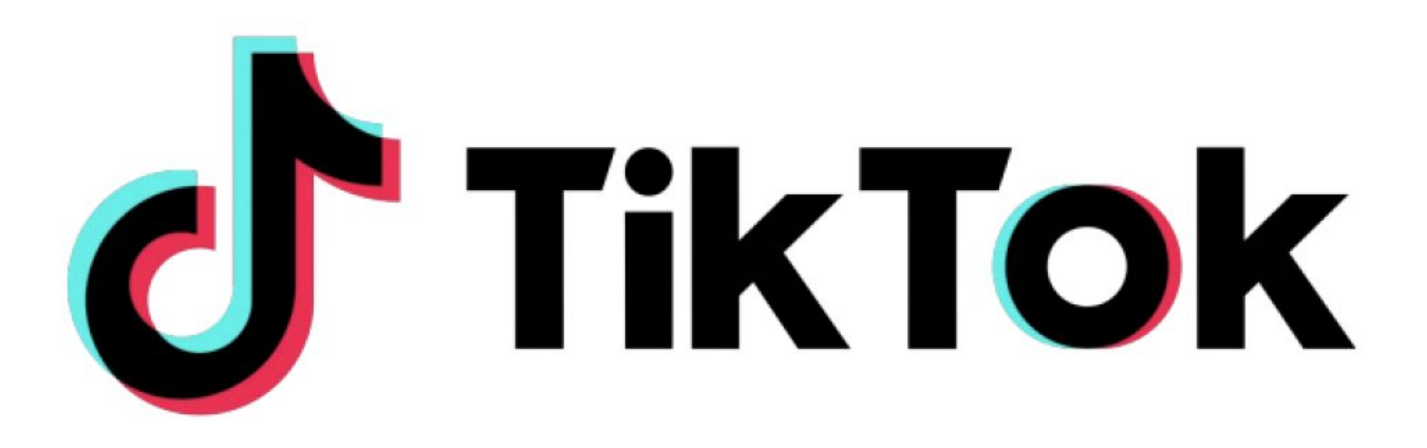

### **¿A PArtIr DE Qué EDAD**

**A partir de los 13 años, aunque cualquier persona menor de 18 años debe contar con la aprobación del padre, madre o tutor. Dado las debilidades del sistema de verificación de la edad, muchos niños y niñas lo usan desde edades tempranas.**

#### **CoMENzAr A DEfINIr LAs hErrAMIENtAs DE sEGurIDAD**

**Accedé al menú. Dentro del perfil presioná los tres puntos de la parte superior derecha y seleccioná "Privacidad y seguridad".**

**Intelvald Inc.** 

 $\qquad \qquad \Box$ 

#### **ADMINIstrAr CuENtA**

**sE PuEDE sEr usuArIo/A? hay diferentes formas de iniciar sesión: número de teléfono, correo electrónico, cuentas de otras redes sociales o utilizando el método del código de verificación. te recomendamos configurar la cuenta utilizando un número de teléfono y un correo electrónico que servirán de método de validación a la hora de iniciar sesión en un dispositivo nuevo.**

#### **¿CóMo hACEr QuE EL PErfIL sEA PrIVADo?**

Activado

**Printing** 

**Poner el perfil "privado" permite aprobar o rechazar solicitudes entrantes de seguidores. De ser necesario, también se puede bloquear de forma permanente a otro/a usuario/a para que no pueda ver contenidos. Ve a "Visibilidad" y activá la opción "Cuenta privada". Los/as seguidores/as que ya están quedarán automáticamente aprobados y podrán ver los vídeos, algo similar al funcionamiento del perfil privado de Instagram. si esto no es suficiente, podés eliminar seguidores no deseados desde la página de perfil (yo). recordá que, aunque podés hacer que el perfil sea privado, la descripción aún quedará visible para todos los usuarios de tiktok. Por eso es fundamental no mostrar información personal innecesaria, como domicilio o número de teléfono.**

habilitati

02:50

*Shavira atneu.7* 

#### Recomienda tu cuenta a otros

Personalización y datos

Personalización y datos

**ANE Nº OOF** 

utorización de publicidad.<br>Norización de publicidad nite a los any

te a los anuncial<br>licidad en TikTok duo

Seguridad

guridad<br>Permite la descarga de tus videos mite la de la comparte mensajes

directos

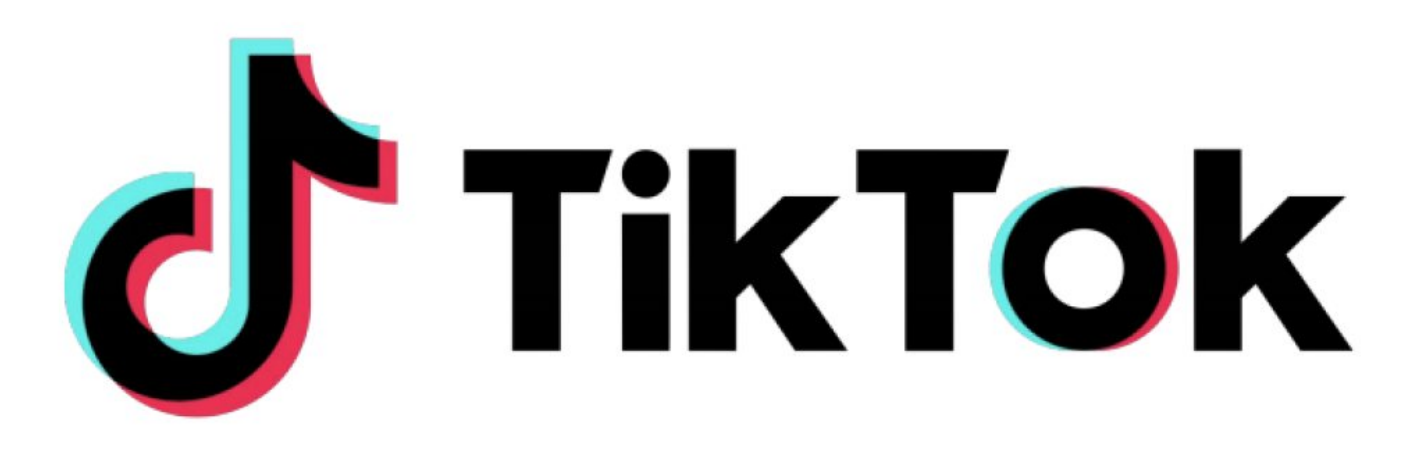

#### **sINCroNIzACIóN fAMILIAr (CoNtroL PArENtAL)**

**Esta función posibilita vincular el dispositivo de un niño, niña o adolescente con el de sus padres. una vez vinculados, la cuenta administradora puede configurar las opciones de "gestión de tiempo en pantalla" y "modo restringido" en la cuenta de tu hijo/a, así como también restringir las búsquedas y limitar quien puede escribirle mensajes directos por chat.**

**Para habilitar esta opción en "Ajustes y Privacidad", es necesario elegir "sincronización familiar", luego elegir si el usuario/a de la cuenta es "tutor/a legal" (padre o madre) o "menor de edad", y luego escanear el código Qr de la cuenta del tutor/a legal (padre o madre).**

#### **ELIMINAr rECoMENDACIoNEs**

**De modo predeterminado, tiktok recomienda el perfil a otros usuarios/as si su algoritmo determina que los vídeos pueden interesarles o si reconoce que guarda alguna relación con ellos/as. Incluso las cuentas privadas pueden terminar apareciendo en las recomendaciones. Esto puede suceder, por ejemplo, si hay amigos en común con otro usuario/a o si tienen el número de teléfono. Para evitar recibir todo tipo de recomendaciones desactivá la opción "recomienda tu cuenta a otros".**

#### **¿CóMo DEshACErsE DE Los CoMENtArIos ofENsIVos?**

**Como no todos los usuarios/as de tiktok tienen buenas intenciones, una forma de evitar insultos o acosos en la sección de comentarios de los vídeos es establecer algunas restricciones. La forma más sencilla es bloquear comentarios de usuarios/as externos a tu comunidad. Para ello, en "Quién puede publicar comentarios" seleccioná "Amigos" o "Nadie".**

#### **DEsACtIVAr Los Dúos**

**una de las particularidades de tiktok consiste en crear Dúos (combinar los vídeos de otros usuarios con los propios) y las reacciones (respuestas en vídeo ante otros vídeos). De modo predeterminado, cualquier usuario/a puede elegir el vídeo de cualquier usuario/a y usarlo en un Dúo o publicar una reacción. Para bloquear que desconocidos reaccionen o hagan Dúos con los vídeos hay que pulsar en "Quién puede hacer Dúo con tus videos" y "Quién puede reaccionar a tus vídeos" y en ambas configuraciones selecciona "Amigos" o desactivado.**

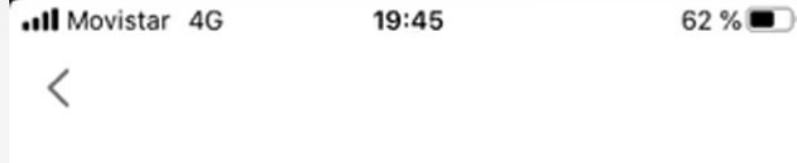

#### Sincronización familiar

¿Quién usa esta cuenta de TikTok?

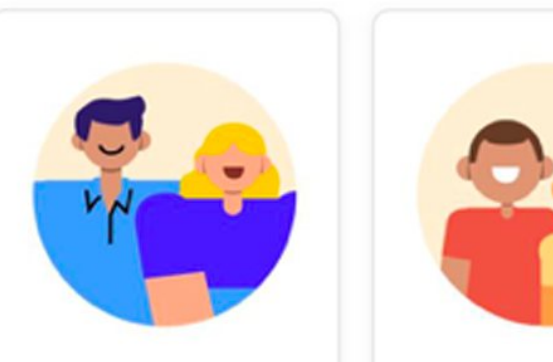

Tutor/a legal

Menor de edad

**Siguiente** 

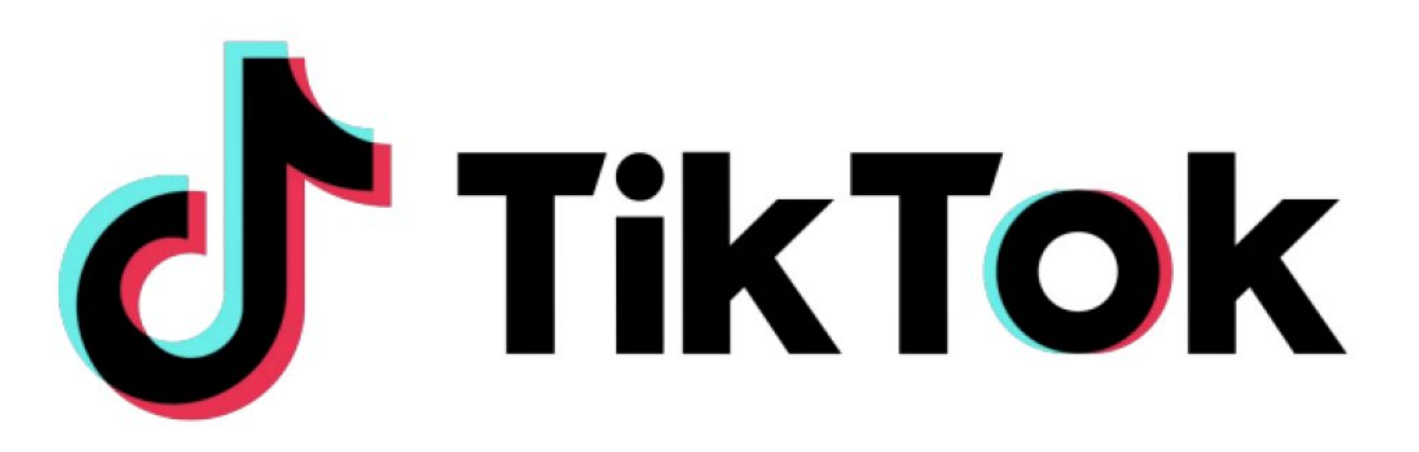

#### **CoNtroL DE MENsAjEs DIrECtos**

**se puede elegir que solo la gente conocida pueda enviar mensajes: ve a los ajustes de "Privacidad y seguridad", seleccioná "Quien puede enviarme mensajes" y elige "Amigos" o "Nadie"**

#### **EVItAr robo DE VIDEos**

**una función permite descargar vídeos de usuarios/as. Pero también posibilita que otros usuarios/as descarguen a escondidas vídeos de otras personas y publicarlos en otras redes sociales como youtube, por ejemplo. Para complicar esa tarea, podés desactivar la opción. Ve a "Permitir descarga" y seleccioná Desactivado.**

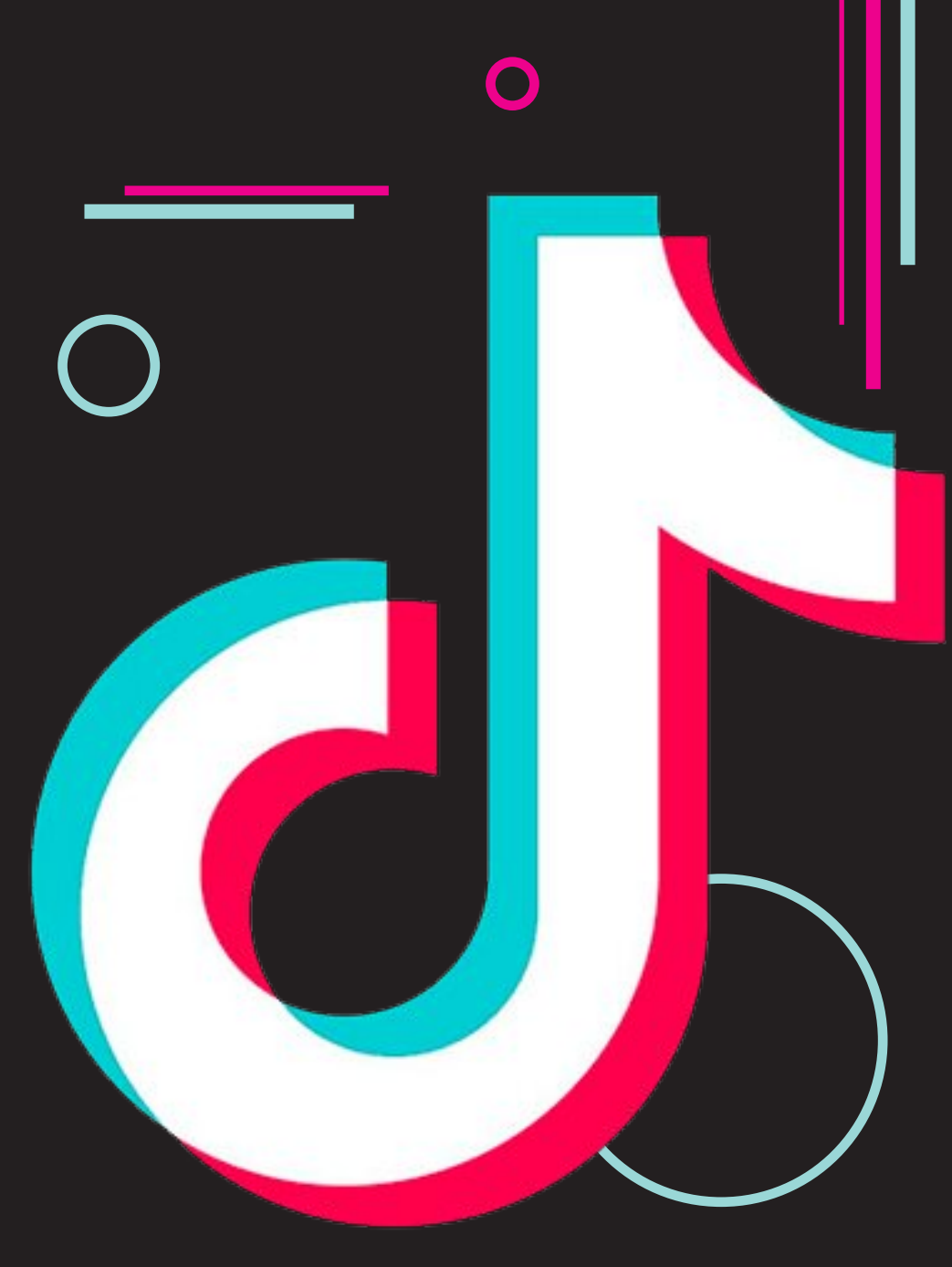

#### **¿CóMo AVErIGuAr sI ALGuIEN Está usANDo INDEbIDAMENtE LA CuENtA?**

**Puede ocurrir que se inicie la sesión desde el dispositivo de otra persona y por un descuido no se cerró correctamente. o bien, que la cuenta haya sido hackeada. Para comprobarlo: pulsá en "Administrar dispositivos" para ver en qué teléfonos se encuentra activa la cuenta de tiktok. Cerrá sesión en los dispositivos que no utilices pulsando en el ícono de papelera, junto al dispositivo en cuestión que aparece en la lista y seleccioná "Eliminar". Por seguridad, cambiá la contraseña de tu cuenta.**

#### **¿Qué hACEr sI NotAstE ACtIVIDAD sosPEChosA EN LA CuENtA?**

- **• Cambiá de contraseña**
- **• revisá si la información de la cuenta es correcta: seleccioná "Administrar cuenta" bajo las configuraciones de tiktok**
- **• si no podés cambiar tu contraseña, escríbe a través de los comentarios dentro de la aplicación (Ajustes – Informar problema).**

#### **DENuNCIAr o bLoQuEAr uNA CuENtA**

**Ante insultos, agravios y descalificaciones, se puede hacer una advertencia a los responsables de tiktok. Podés reportar abuso, spam o cualquier cosa que no sigan las reglas de comunidad dentro de la aplicación. Para ellos es necesario ir al perfil de la cuenta y elegir denunciar. El ícono para bloquear está a la derecha.**

#### **DEsINtoxICACIóN DIGItAL y MoDo rEstrINGIDo**

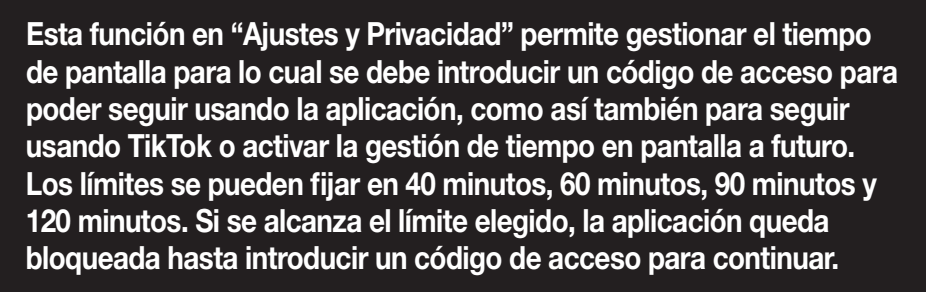

**Dentro de la opción "Desintoxicación digital" también se puede optar por "Modo restringido" que permite, mediante un código de acceso, restringir contenidos potencialmente inapropiados para algunos públicos.**

## <span id="page-13-0"></span>**J WhatsApp**

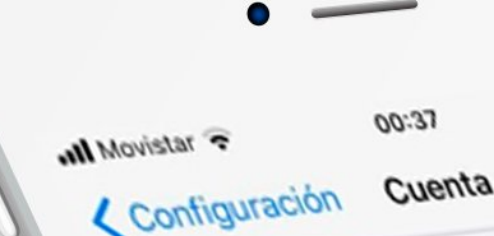

#### HERRAMIENTAS DE SEGURIDAD Y PRIVACIDAD

**ANDroID rutA DE ACCEso: Más opciones > Ajustes > Cuenta > Privacidad**

**IPhoNE rutA DE ACCEso: Configuración > Cuenta > Privacidad**

**•recomendamos ajustar la hora de la última conexión, foto del perfil y/o estado para que la vean solo los contactos registrados en el dispositivo.**

**•En caso de estar sufriendo algún tipo de acoso u hostigamiento, recomendamos desactivar las Confirmaciones de Lectura (opción de Privacidad) de forma tal que el agresor/a no sepa si se ha recibido o no el mensaje.**

#### **IMPortANtE**

**Las confirmaciones de lectura en los chats de grupo aparecen siempre y no hay manera de desactivarlas, incluso si se desactivan las confirmaciones de lectura en tus ajustes de privacidad.**

#### **VErIfICACIóN EN Dos PAsos**

**Podés obtener mayor seguridad habilitando esta opción. Al activarla se te solicitará un código, el cual consiste en un PIN de seis números que deberás crear al momento de habilitar esta herramienta. ¿Cómo habilitarla? En las opciones de WhatsApp, accedé a Ajustes/Cuenta. Luego activá "verificación en dos pasos".**

Privacidad

Seguridad

Verificación en dos pasos

Cambiar número

Solicitar info. de mi cuenta

 $C\rightarrow 8$ 

 $\overline{ }$ 

(0)

Cámara

 $\mathcal{S}$ 

Llamadas

 $\mathbb{C}$ 

Estados

Eliminar mi cuenta

#### EDAD MÍNIMA Y PROHIBICIONES

**• La edad mínima para ser usuario/a que fijó WhatsApp, en distintos países, entre ellos la Argentina, es 13 años.**

**• En sus condiciones de servicio, Whastapp prohíbe mostrar contenido (en el estado, fotos del perfil o mensajes) que sea ilegal, obsceno, difamatorio, amenazante, intimidatorio, hostigador, con muestras de odio, racista, ofensivo, o que promueva conductas inapropiadas.**

> **• si la empresa a cargo del servicio detecta que algún usuario/a está violando las condiciones del servicio, debe suspender esa cuenta.**

# ,) WhatsApp

#### BLOQUEO: RESTRINGIR ACCESO CON HUELLA DACTILAR

**Esta herramienta evita que otras personas lean las conversaciones. Para activarla, debés ingresar en el menú y acceder a** *Ajustes – Cuenta - Privacidad* **y seleccionar la opción bloqueo de Pantalla y luego bloqueo con huella Dactilar o touch ID (requerir touch ID para desbloquear Whatsapp). Luego colocar tu huella sobre el sensor para habilitar la opción. Esta opción no está disponible en todos los teléfonos.**

#### REPORTES POR CONTENIDOS OFENSIVOS

#### **ANDroID**

**rutA DE ACCEso: WhatsApp >Ajustes > Ayuda > Contáctanos**

#### **IPhoNE**

**rutA DE ACCEso: WhatsApp > Configuración > Ayuda > Contáctanos**

**Al recibir por primera vez un mensaje de alguien desconocido/a, aparece la opción de reportar ese número directamente desde el chat. también podés reportar un contacto o grupo desde su perfil. Para hacerlo, sigue estos pasos:**

*Abrí el chat > Tocá el nombre del contacto o grupo para abrir la información de su perfil > Deslizá hasta el final de la pantalla > Tocá Reportar contacto o Reportar grupo***.**

#### INFORMACIÓN SOBRE CUENTAS ROBADAS

**Nunca compartas el código de verificación de WhatsApp con nadie. si sospechás que otra persona está usando tu cuenta de WhatsApp, debés notificar a familiares y amigos que dicha persona podría estar haciéndose hacerse pasar por en los chats individuales y de grupo. tené en cuenta que WhatsApp proporciona cifrado de extremo a extremo y los mensajes se almacenan en el dispositivo, de manera que si alguien accede a la cuenta en otro dispositivo no podrá leer las conversaciones pasadas.**

#### CÓMO RECUPERAR TU CUENTA

**regístrate en WhatsApp con tu número de teléfono, o con el de tu hijo/a en caso de que el/ella sea una posible víctima de acoso, y verificá el número al ingresar el código de seis dígitos que recibas por sMs una vez que ingreses el código de seis dígitos enviado por sMs, la sesión de la persona con acceso a tu cuenta, se cerrará automáticamente. también es posible que se te pida ingresar un código de verificación en dos pasos. si no sabés ese**

**código, es posible que la persona con acceso a tu cuenta haya activado la verificación en dos pasos. En ese caso, debés esperar siete días para poder verificar el número tuyo sin el código de verificación en dos pasos.**

**Independientemente de si sabés el código de verificación en dos pasos o no, la sesión de la persona con acceso a tu cuenta se cerrará en cuanto ingreses el código de seis dígitos enviado por sMs.**

**• Importante: si tenés acceso a tu cuenta y sospechás que alguien más la está usando mediante WhatsApp Web/Escritorio, recomendamos**

**cerrar las sesiones en todas las computadoras desde el teléfono.**

**• A fin de proteger la cuenta, WhatsApp notificará cuando alguien intente registrar una cuenta con tu número telefónico.**

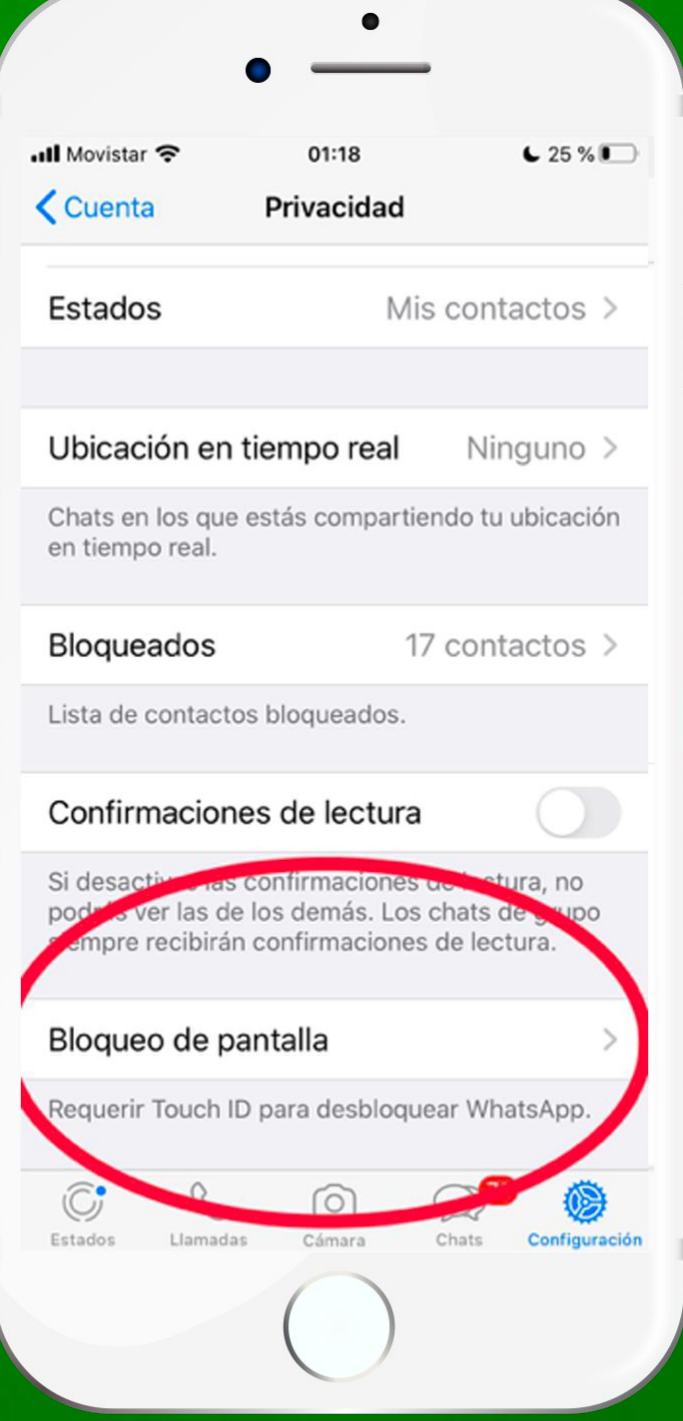

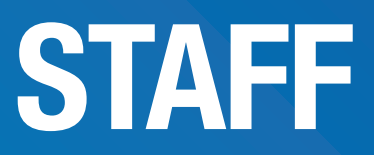

#### **WALtEr MArtELLo**

**Defensor del Pueblo Adjunto General de la provincia de Buenos Aires / Responsables del Observatorio de Adicciones y Consumos Problemático**

#### **INVEstIGACIóN y rEDACCIóN**

**Abog Guillermo Peña, Abog. Juan Ignacio Azcune Roletto, Abog. Gabriel Casas, Lic. Eduardo Miguez, Lic. Marina Malagamba, Milagros Lacalle Etchetto, Lic. Juan Félix Gossen**

#### **DIAGrAMACIóN**

**Juan José Gahn**

#### **FUENTES Y MATERIALES DE CONSULTA**

**• Condiciones de servicio Instagram, TikTok y Whatsapp**

**• Guía para Padres de Instagram**

*https://about.instagram.com/community/parents https://commonsensemedia.org/espanol/blog/guia-para-padres-sobre***instagram**

**• Consejos sobre Grooming – Presidencia de la Nación https://www.argentina.gob.ar/grooming/que-hacer-si-pasa**

**• Guía sobre Ciberbullying del Ministerio de Justicia y Derechos Humanos de la Nación**

*http://www.jus.gob.ar/media/1039016/guiacyberbullying.pdf*

**• Guía de Sensibilización sobre Convivencia Digital – Dirección General de Cultura y Educación de la provincia de Buenos Aires / UNICEF**

**• Seguridad informática para Niños y Adolescentes / Ministerio de Seguridad de la provincia de Buenos Aires** *http://www.policia.mseg.gba.gov.ar/seguridadinformatica.html*

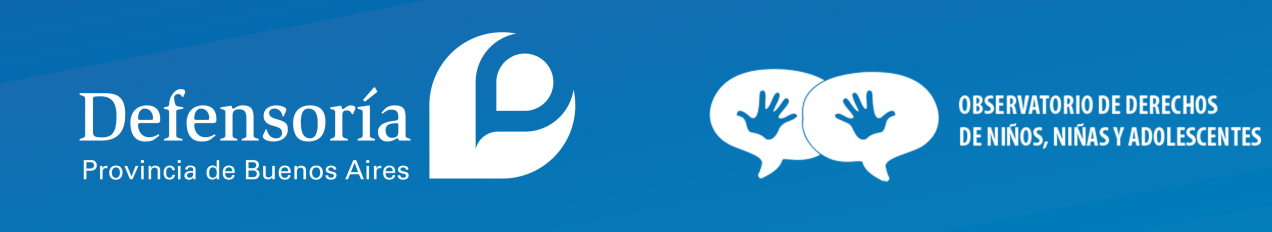